# **Offline Voting**

- [2020 Vote Items](https://wiki.anuket.io/display/HOME/2020+Vote+Items)
- [Anuket TSC method for Offline voting](https://wiki.anuket.io/display/HOME/Anuket+TSC+method+for+Offline+voting)

## **Overview**

The TSC meets for only 1 hour per week so to keep the meeting focused, some items for vote can be taken offline. If discussion is needed, it can be placed on the agenda, otherwise the vote can take place here.

## Process

Votes are organized under pages by year. For example there is a page for 2020 where votes are recorded and new votes can be proposed.

A new vote can be created using the Create New Vote button on the 2020 vote items page.

This creates a new page where the vote text will be entered. Give the page a title in the format:

Vote: Summary of vote

Edit the Vote macro.

## Instructions Sample Image

**Create New Vote** 

Meetings / Pages / ... / 2020 Vote Items to Deck The DRAFT

### Vote: Reduce Quorum Requirements

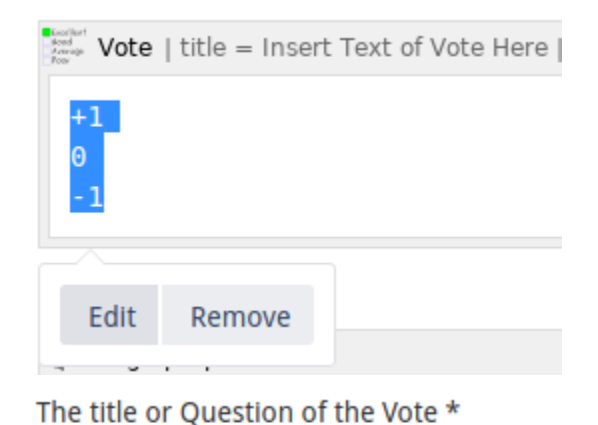

**Insert Text of Vote Here** 

List of voters

| Page properties

Enter the text of the vote in the appropriate field.

Ensure the list of Confluence user IDs is correct for the current set of TSC members (or their respective proxies).

For the 2019-2020 term, the current list is as follows:

acm,ollivier,cristinapauna,xudan,brockners,georgkunz,mbuil, mbeierl,pkaralis,ParkerBerberian,fuqiao,sridharkn, sunkuranganath,trev,jentoio

Copy the text of the vote into the Page Properties table. This table is used to generate the summary list of votes on the vote pages by year.

Ensure the Status is set to **OPEN FOR COMMENT** to ensure a reasonable period for discussion. Offline votes should never be taken without room for feedback.

Set the vote close date to at least 2 weeks out:

- 1 week minimum for comment
- 1 week for votes to be entered

**Vote Text** Does the TSC approve the reduction of quorum required based off attendance history? **Status Vote Tally** Vote Close Date 前 18 Feb 2020 **Comment Close Date 茴 11 Feb 2020** 

acm, ollivier, cristinapauna, xudan, br

## **Additional Background Information**

Provide background and additional justification, reasons or proposed procedures as needed under the Additional Background Information section.

Publish the vote.

Email the TSC [\(opnfv-tsc@lists.opnfv.org\)](mailto:opnfv-tsc@lists.opnfv.org) with a link to the page requesting comments.

## Opening the Vote

Once the comment period has ended, all comments have been resolved, and the TSC has agreed to start the vote, the vote macro must be edited to:

- 1. Reflect any changes in the vote text.
- 2. Unlock the vote macro so voting can occur.

Edit the macro and clear the Locked status at the bottom of the vote properties pane.

Update the Page Properties table to indicate voTE STARTED status

Email the TSC [\(opnfv-tsc@lists.opnfv.org\)](mailto:opnfv-tsc@lists.opnfv.org) with a link to the page requesting members vote.

## Closing the Vote

Once the voting period has ended, lock the vote macro so no more votes can take place.

Take note of final tally.

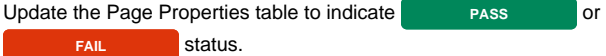

Update the Vote Tally using the following format: X / Y / Z, where X is the total of -1s, Y is the total of 0s, and  $\overline{Z}$  is the total of +1s.

The tally for the image shown on the right would read: 1 / 0 / 1.

Email the TSC [\(opnfv-tsc@lists.opnfv.org\)](mailto:opnfv-tsc@lists.opnfv.org) with a link to the page and the result of pass or fail.

## Determining Pass / Fail

According to the charter:

Decisions made by electronic vote without a meeting require a majority vote of all voting members of the TSC.

Therefore in order for a vote to pass with our current size of 15, the vote must receive 8 +1 votes.

**Publish** Changes saved Close ...

#### ✔ Locked

The Survey is locked. Voting is not possible anymore.

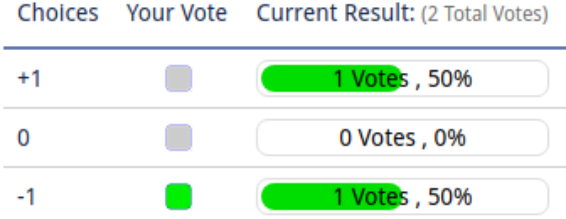